## Web Development – Introduction CSS Positioning Demonstration

While this is not an exercise since the files listed below are the completed versions, they can be used to experiment more with positioning.

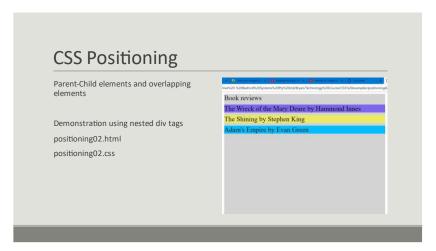

You can recreate the demonstration as follows. Download the completed files as listed above.

```
Change the styles back to the following;
* {
  box-sizing: border-box;
.container {
  margin: auto;
  width: 50%;
  height: 100%;
  background-color: lightgray;
}
.book1 {
  background-color: mediumslateblue;
.book2 {
  background-color: rgb(237, 235, 100);
}
.book3 {
  background-color: deepskyblue;
```

Make the following changes, one step at a time, observing each change.

Set background colour for each div

Set font-size at 24pt using \* style

Add position:static to all <div> No change

Add left:100px to book1 No change

Add position:relative to book1 No change

Add left:100px Overflows RH

Add top:10px Moves down, overlaps book2.

10px from where? Note other

elements don't move. The original

reserved space is still there.

Take out any positions (top, left...)

Change book1 to position:absolute book1 doesn't change, but book2

and book3 move up because no reserved space. Position is still where it was – a little strange, but

no position assigned.

Add left:10px Moves, but not wrt container.

Try top:10px Note book2 has taken up book1's

position

Change container to position:relative Now the book1 position:absolute

works properly. Very common

scenario.

Change all books to absolute

Add top:NNpx to all books Position appropriately